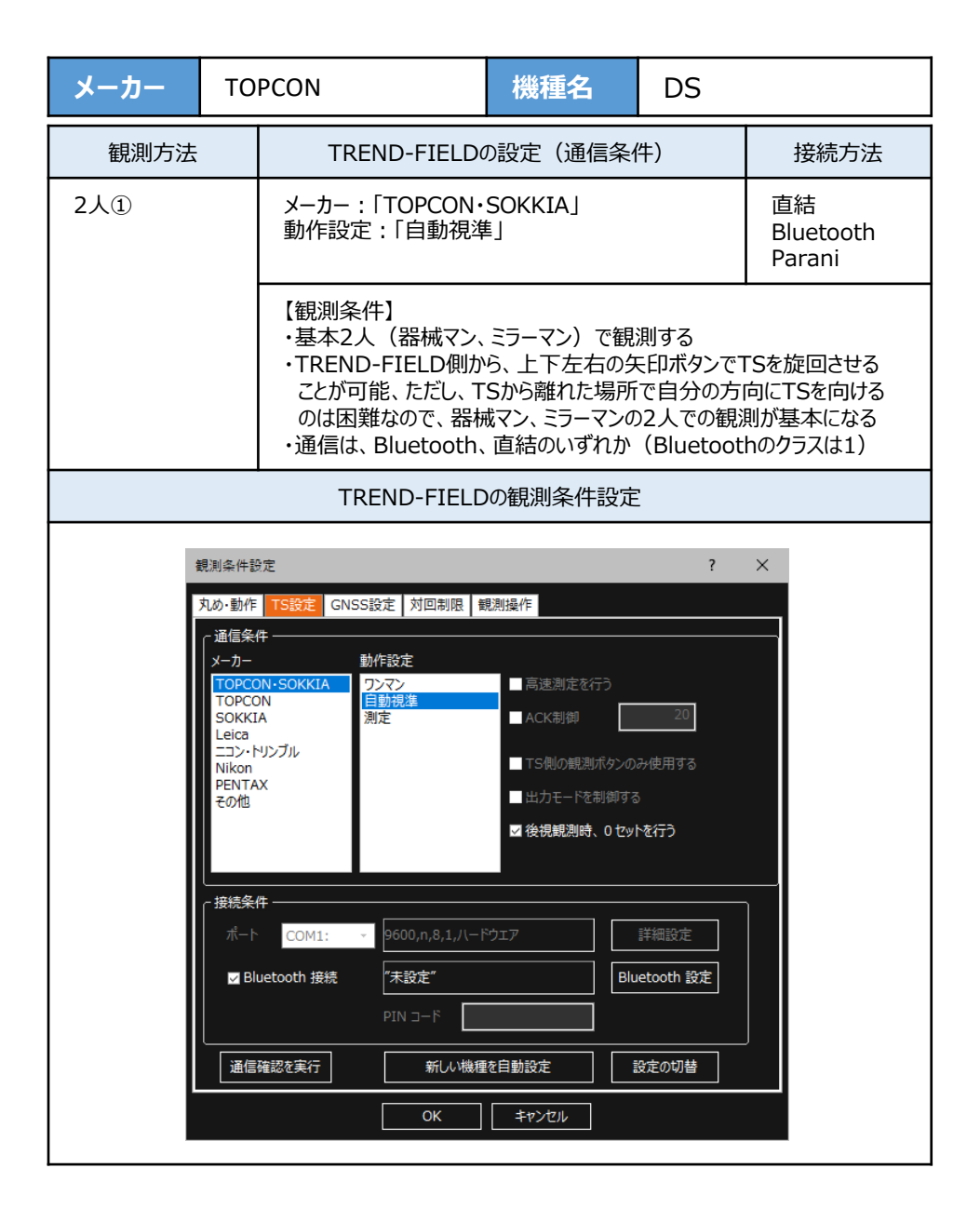

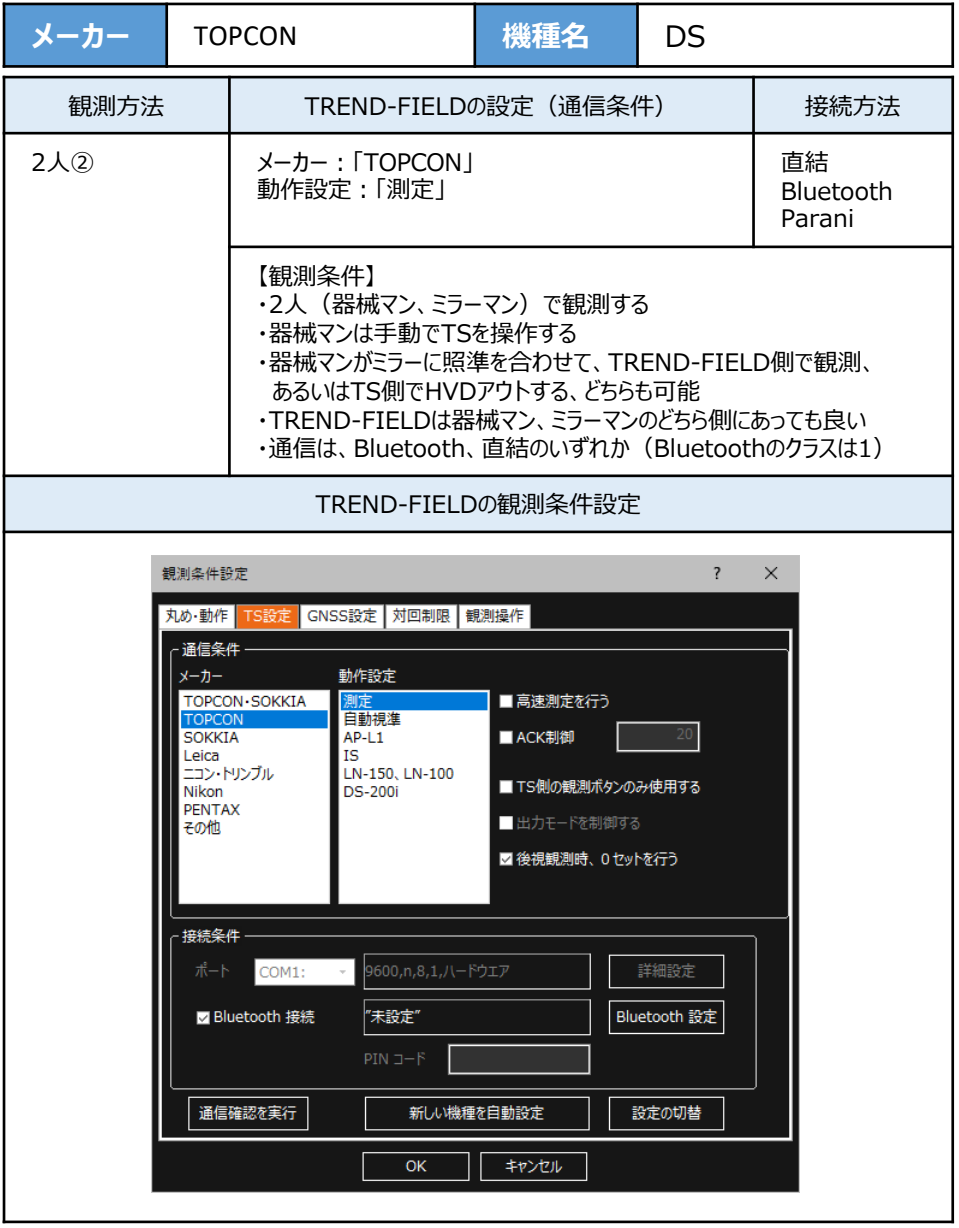

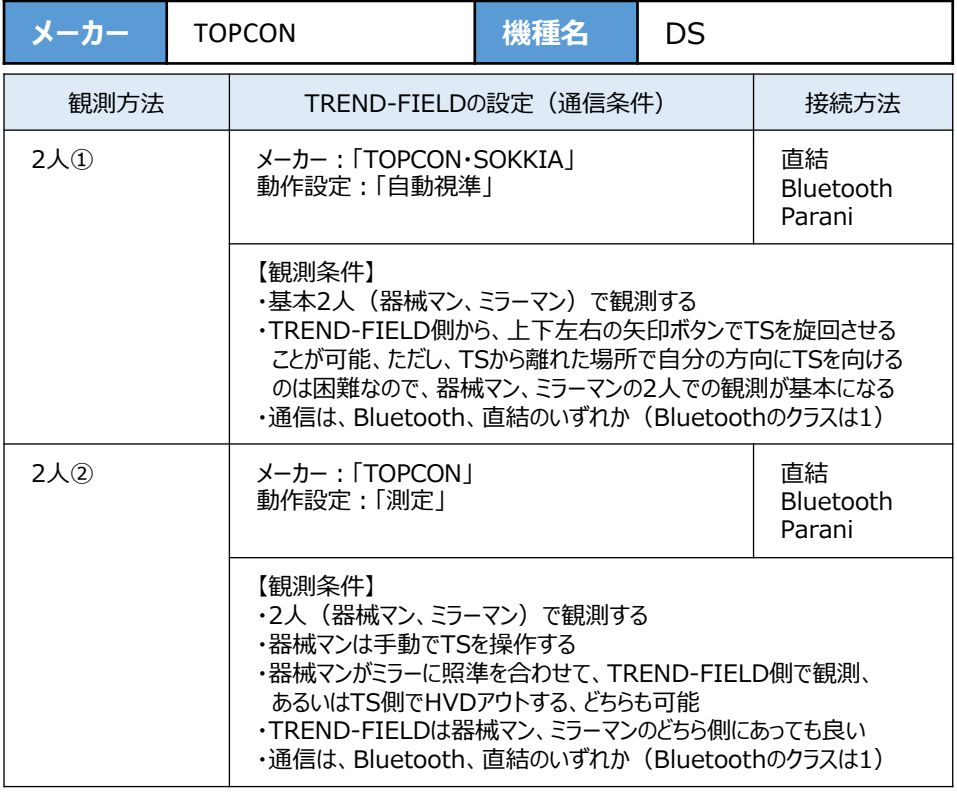

**1**[設定]を選択します。

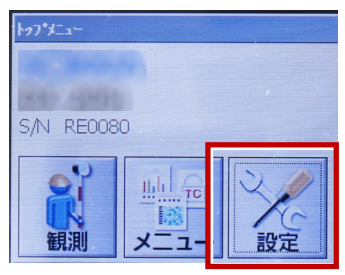

**2**[通信]を選択します。

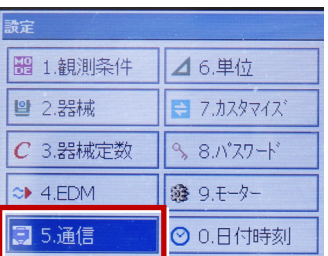

**3**[通信条件]を次のように設定します。 通信モード:Bluetoothの場合 「Bluetooth」 直結の場合「RS-232C」

チェックサム:「なし」 コントローラー:「全て」 出力タイプ:「REC-A」 デリミタ:「ETX」

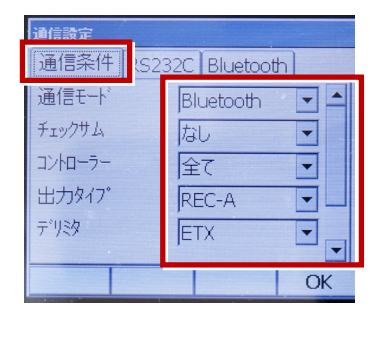

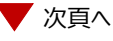

**4** スクロールして、次のように設定します。 モーターステート:「Off」 ACKモード:「Off」

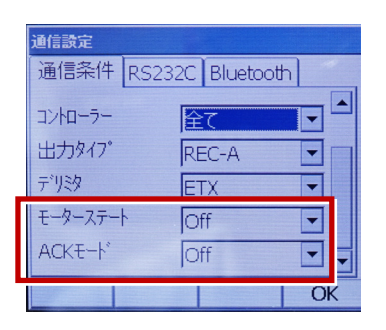

**5**[RS232C]を設定して[OK]を選択 します。ボーレート:「9600bps」 データ長:「8ビット」 パリティー:「なし」 ストップビット:「1ビット」

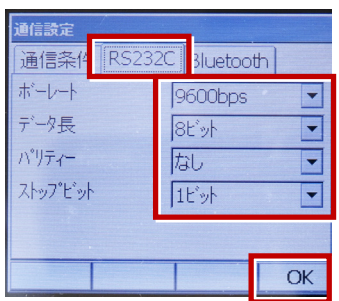

**6**[モーター]を選択します。

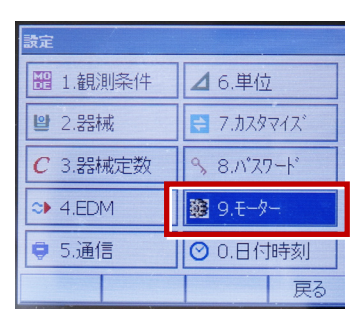

**7**[設定]で次のように設定して[OK]を 選択します。 自動視準:「高速」 自動視準設定:「なし」 旋回:「10°」

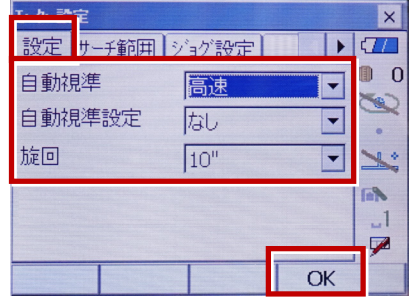

**8** [カスタマイズ]を選択します。 (TS側から出力する場合のみ、設定して ください。)

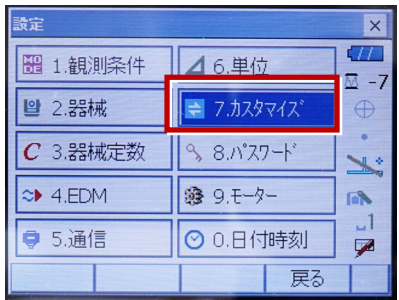

**9**[観測]を選択します。

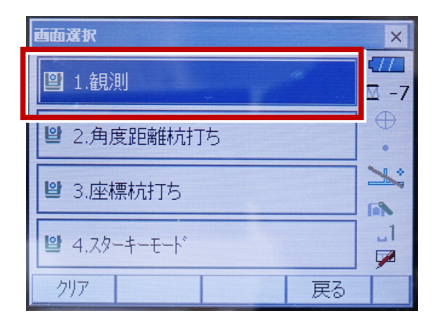

**10「ソフトキー]を選択します。** 

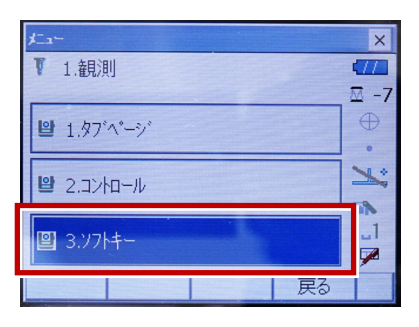

**11** 設定した [HVアウトT] または [HVDアウトT]を選択します。

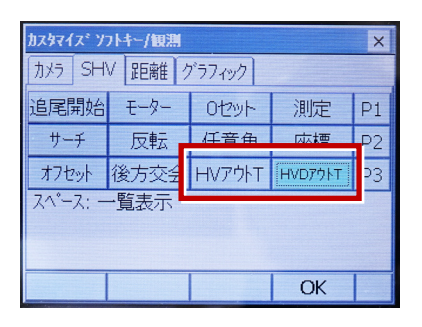

**12** 距離観測が必要無い場合(後視観 測)は[HVアウトT]を選択します。 距離観測が必要な場合(通常観測 等)は「HVDアウトT]を選択します。

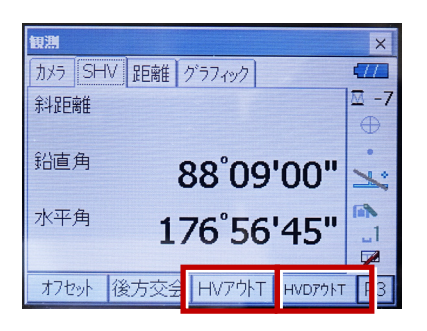